# **@CRESTRON. DO GUIDE**

# AV3/PRO3 3-Series Control System®

# DO Install the Device

The control system can be mounted into a rack or placed onto a flat surface.

## Mounting into a Rack

The control system occupies 2U of rack space. Using a #1 or #2 Phillips screwdriver, attach the two included rack ears to the device. Then, mount the device into the rack using four mounting screws (not included).

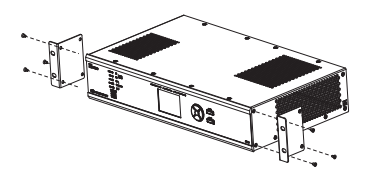

## Placing onto a Flat Surface

When placing the device onto a flat surface or stacking it with other equipment, attach the included feet near the corners on the underside of the device.

## **DO** Make Connections

## Connecting the Device

Make the necessary connections as called out in the following diagram. Connect the power last.

NOTE: Ensure the unit is properly grounded by connecting the chassis ground lug to an earth ground (building steel).

## Connecting the Control Subnet

The control system has a dedicated Control Subnet that is used for communication between the control system and Crestron Ethernet devices. This subnet allows for dedicated communication between the control system and Crestron Ethernet devices without interferences from other network traffic on the LAN.

NOTE: Do not connect the CONTROL SUBNET port to the LAN. The CONTROL SUBNET port must be connected only to Crestron Ethernet devices.

For details on using the Control Subnet, refer to Doc. 7150 at www.crestron.com/manuals.

# **DO** Check the Box

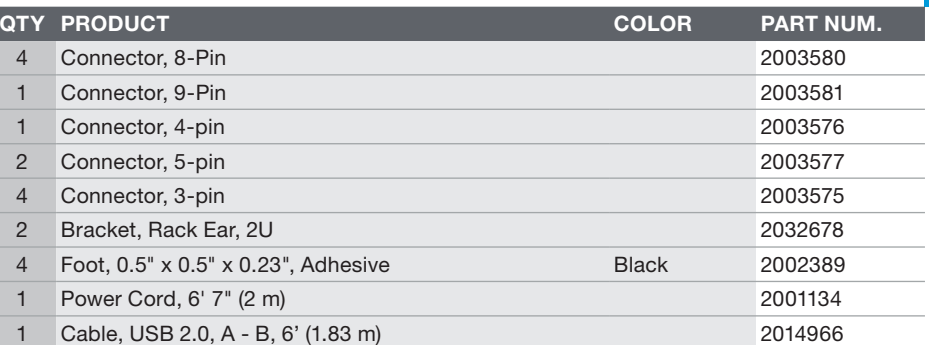

COM 1 - 2 Connections

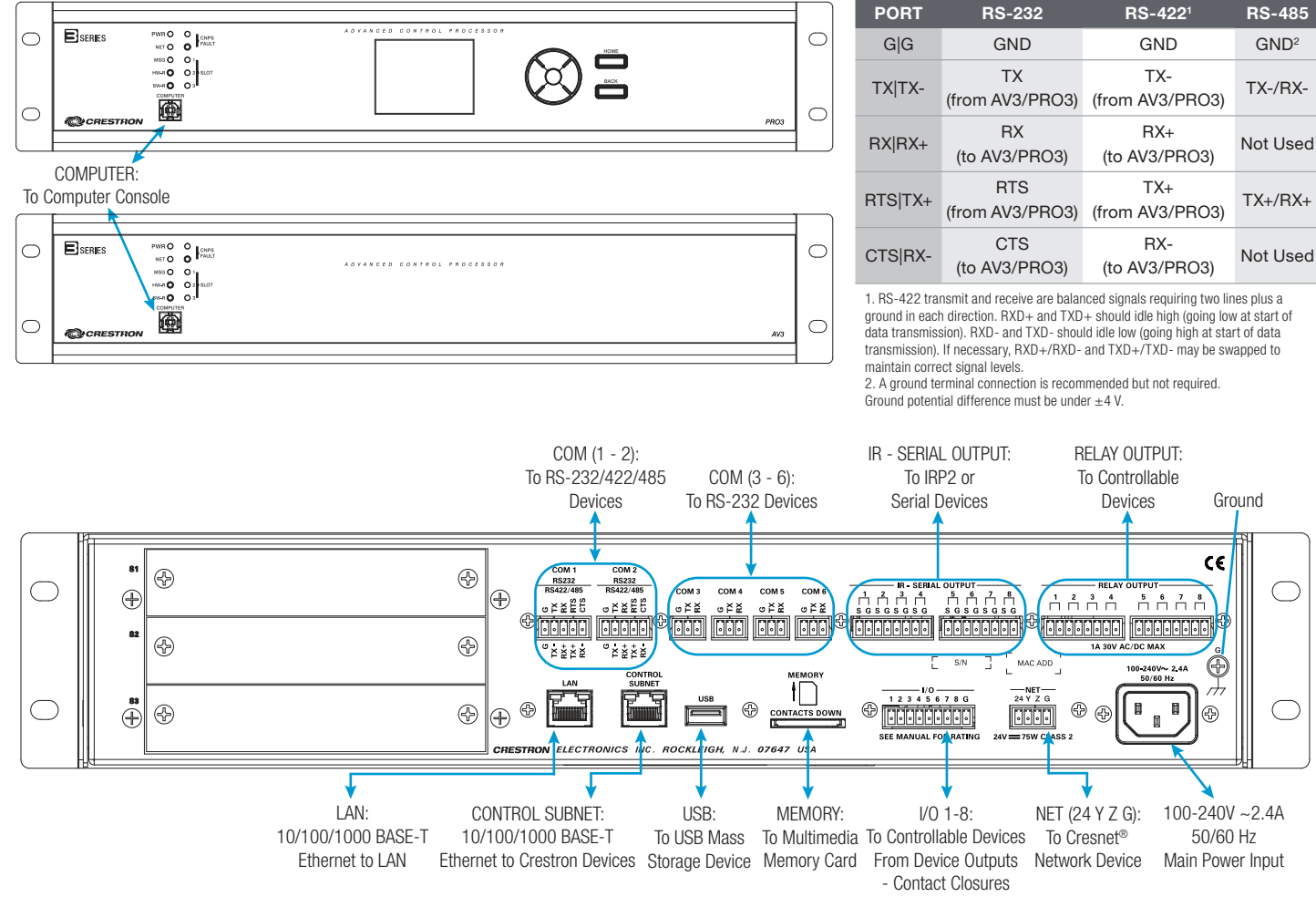

- Relay Closures

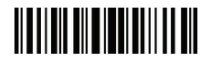

# **DO** Configure the Control System

The control system can be configured using Crestron Toolbox™, the built-in, web-based setup tool, or the front panel controls (PRO3 only).

## Crestron Toolbox

Use Crestron Toolbox to establish communication and configure the control system. For details, refer to the Crestron Toolbox help file.

### Web-Based Setup Tool

- 1. Use Crestron Toolbox to set the time zone. For details, refer to the Crestron Toolbox help file.
- 2. Use Internet Explorer® to navigate to http://xxx.xx.xx.xxx/setup, where xxx. xx.xx.xxx is the IP address of the control system. The control system's welcome screen is displayed.

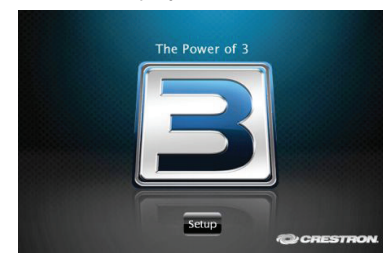

NOTE: The web-based setup tool is accessible only from Internet Explorer.

NOTE: If a security warning is displayed, click Install to continue.

3. Click Setup to display the control system's setup menu. The control system displays the IP address, hostname, and MAC address of the device. It also allows access to various setup and programming screens.

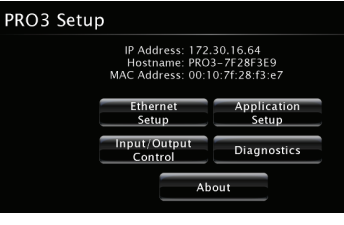

- 4. From the control system's setup menu, click the following options to configure the control system:
	- Ethernet Setup configures the control system's Ethernet settings and displays DHCP, hostname, IP address, subnet mask, default router, domain, and MAC address settings.

In the Ethernet setup menu, there are additional options:

- Click Advanced Settings to specify DNS servers, web server settings, and SSL settings.
- Click MyCrestron Dynamic **DNS** to configure the myCrestron.com Dynamic DNS service.
- Click Ethernet Diagnostics to test Ethernet communications.
- Click Reboot to reboot the control system.
- Application Setup selects programs to be loaded on startup and controls which program(s) are running.
- Input/Output Control configures the COM ports, operates the relays, and monitors the Versiports.
- Diagnostics displays information about the connected devices, hardware configuration, and error logs.
- About displays firmware information.

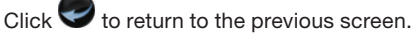

### Front Panel Controls (PRO3 Only)

Use the Nav Pad and LCD display to configure and monitor the PRO3's operations. For details, refer to the supplemental guide (Doc. 7330) at www.crestron.com/manuals.

## DO Learn More

Visit the website for additional information and the latest firmware updates. To learn more about this product, use a QR reader application on your mobile device to scan the QR images.

### Crestron Electronics

15 Volvo Drive, Rockleigh, NJ 07647 888.CRESTRON | www.crestron.com

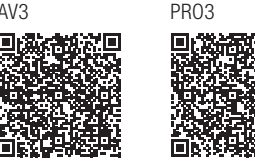

As of the date of manufacture, the product has been tested and found to comply with specifications for CE marking.

 The AV3 and PRO3 are listed to applicable UL Standards and requirements by Underwriters Laboratories Inc.

#### Federal Communications Commission (FCC) Compliance Statement

CE  $_{c}(\Psi$ L $)_{us}$ 

This device complies with part 15 of the FCC Rules. Operation is subject to the following two conditions:

(1) This device may not cause harmful interference, and (2) this device must accept any interference received, including interference that may cause undesired operation.

**CAUTION:** Changes or modifications not expressly approved by the manufacturer responsible for compliance could void the user's authority to operate the equipment.

NOTE: This equipment has been tested and found to comply with the limits for a Class B digital device, pursuant to part 15 of the FCC Rules. These limits are designed to provide reasonable protection against harmful interference in a residential installation. This equipment generates, uses and can radiate radio frequency energy and, if not installed and used in accordance with the instructions, may cause harmful interference to radio communications. However, there is no guarantee that interference will not occur in a particular installation.

If this equipment does cause harmful interference to radio or television reception, which can be determined by turning the equipment off and on, the user is encouraged to try to correct the interference by one or more of the following measures:

- Reorient or relocate the receiving antenna.
- Increase the separation between the equipment and receiver.
- Connect the equipment into an outlet on a circuit different from that to which the receiver is connected.
- Consult the dealer or an experienced radio/TV technician for help.

### Industry Canada (IC) Compliance Statement

CAN ICES-3(B)/NMB-3(B)

#### Rack Mounting Safety Precautions

- Elevated Operating Ambient Temperature: If the unit is installed in a closed or multiunit rack assembly, the operating ambient temperature of the rack environment may be greater than room ambient temperature. Therefore, consideration should be given to installing the equipment in an environment compatible with the maximum ambient temperature (Tma) specified by the manufacturer.
- Reduced Airflow: Installation of the equipment in a rack should be such that the amount of airflow required for safe operation of the equipment is not compromised.
- Mechanical Loading: Mounting of the equipment in the rack should be such that a hazardous condition is not achieved due to uneven mechanical loading.
- Circuit Overloading: Consideration should be given to the connection of the equipment to the supply circuit and the effect that overloading of the circuits might have on overcurrent protection and supply wiring. Appropriate consideration of equipment nameplate ratings should be used when addressing this concern.
- Reliable Earthing: Reliable earthing of rack-mounted equipment should be maintained. Particular attention should be given to supply connections other than direct connections to the branch circuit (e.g., use of power strips).

Crestron product development software is licensed to Crestron dealers and Crestron Service Providers (CSPs) under a limited non-exclusive, non-transferable Software Development Tools License Agreement. Crestron product operating system software is licensed to Crestron dealers, CSPs, and end-users under a separate End-User License Agreement. Both of these Agreements can be found on the Crestron website at www.crestron.com/legal/software\_license\_agreement.

The specific patents that cover Crestron products are listed at www.patents.crestron.com The product warranty can be found at www.crestron.com/warranty.

Certain Crestron products contain open source software. For specific information, please visit www.cre

Crestron, the Crestron logo, 3-Series Control System, Cresnet, and Crestron Toolbox are either trademarks or registered trademarks of Crestron Electronics, Inc., in the United States and/or other countries. Internet Explorer is either a trademark or registered trademark of Microsoft Corporation in the United States and/or other countries. Other trademarks, registered trademarks, and trade names may be used in this document to refer to either the entities claiming the marks and names or their products. Crestron disclaims any proprietary interest in the marks and names of others. Crestron is not responsible for errors in typography or photography.

This document was written by the Technical Publications department at Crestron.

©2015 Crestron Electronics, Inc.